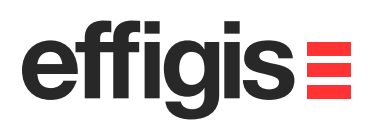

#### **EZSurvTM** $effiois =$ **QA Control with GNSS Analyser**

 $-$ 

October 10<sup>th</sup> 2012

2012 - Training documents

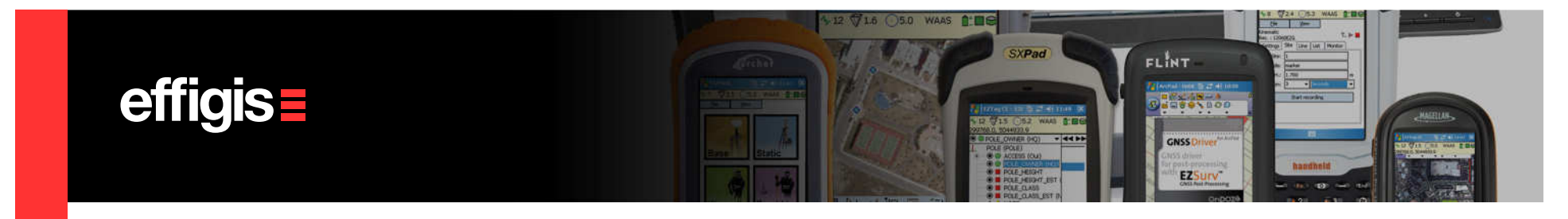

# **What are Quality Control (QC) Tools**

- Quality Control Tools could be a set of functionalities or specific modules to analyse data and/or results coming from your GNSS receiver in order to asses your final positions.
- EZSurv™ offers QC tools that covers the most important tasks when doing GNSS surveys:
	- $\checkmark$  Plan your survey
	- $\checkmark$  Verify your Base Station Provider reliability
	- Analyse your raw GNSS data
	- $\checkmark$  Validate RTK versus PP positions

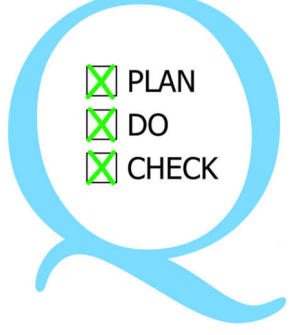

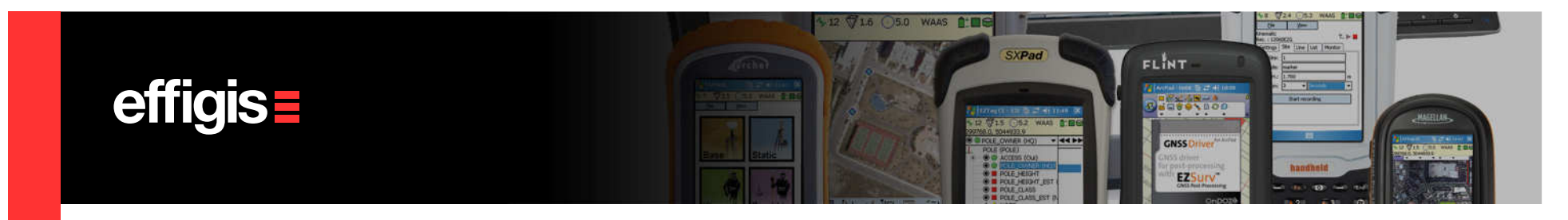

#### **Planning Tools - Satellite Visibility**

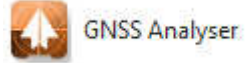

- Number of satellites
- Visible satellites
- DOP plots
- Azimut/Élevation
- Almanac auto dowload
- GPS&Glonass

The planning location can be picked on Google Earth

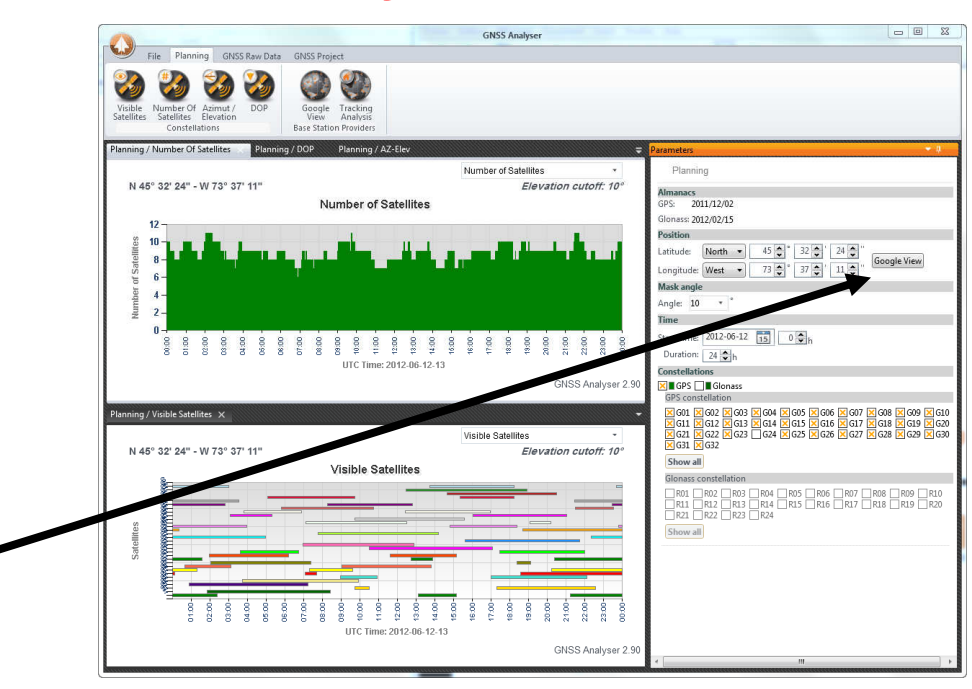

3

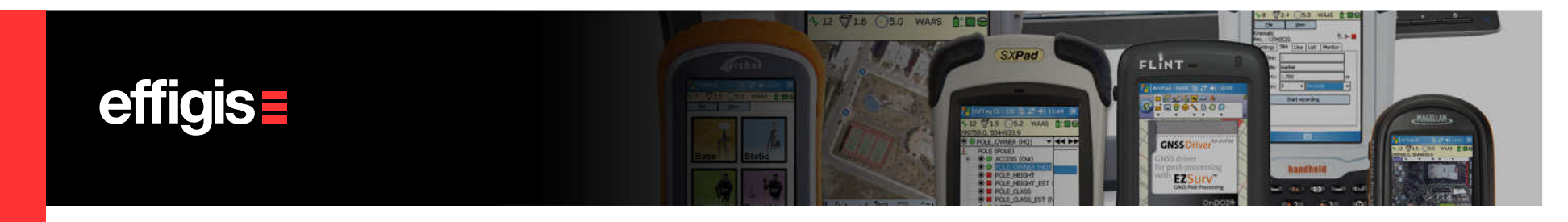

#### **Planning Tools - Base Station Provider**

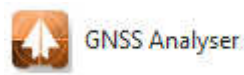

- Display Base Station list (from EZSurv™ selection)
- Display Base Station location on Google View
- Display tracking data for every station

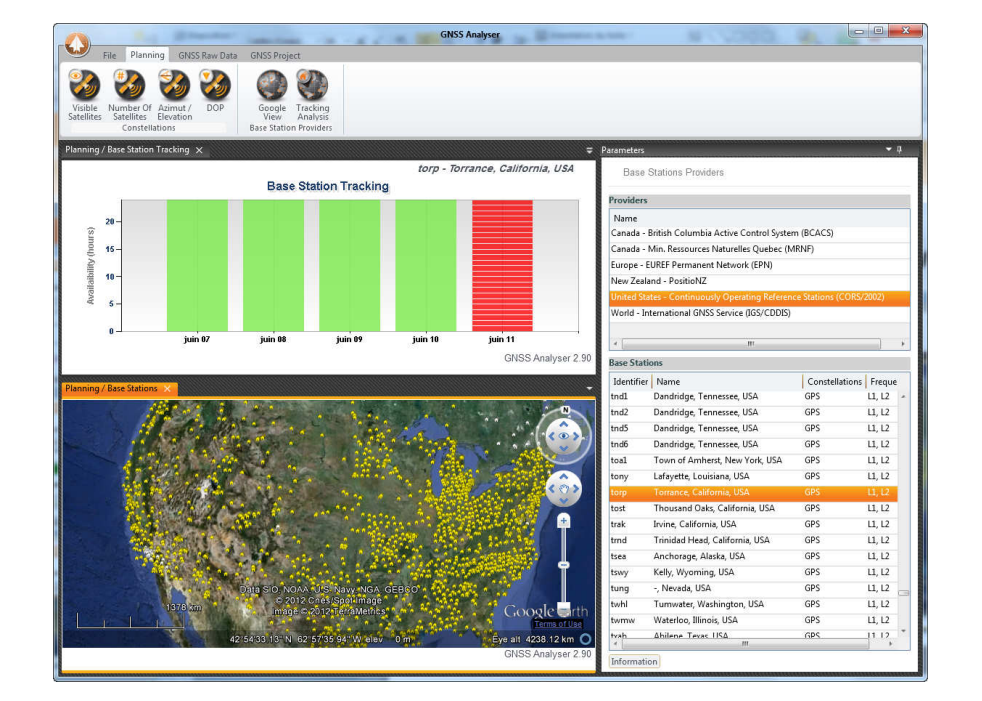

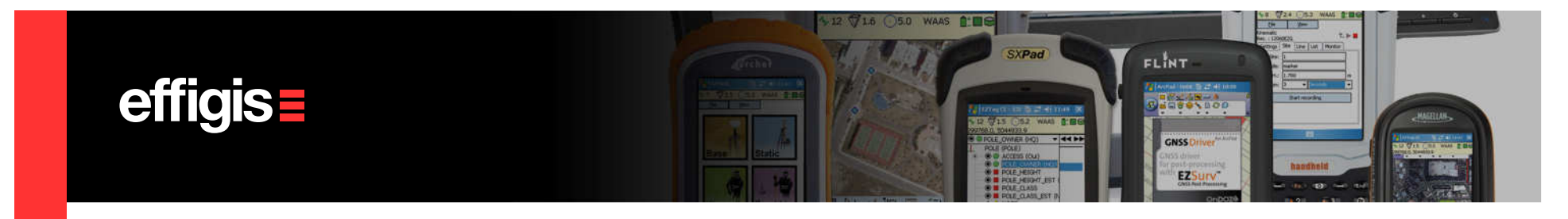

#### **QC Tools – Base Station Provider Als GNSS Analyser**

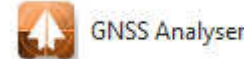

You can display in Google View your survey (if you do not have an Intenet connection you can display your survey in a quick view (without background)

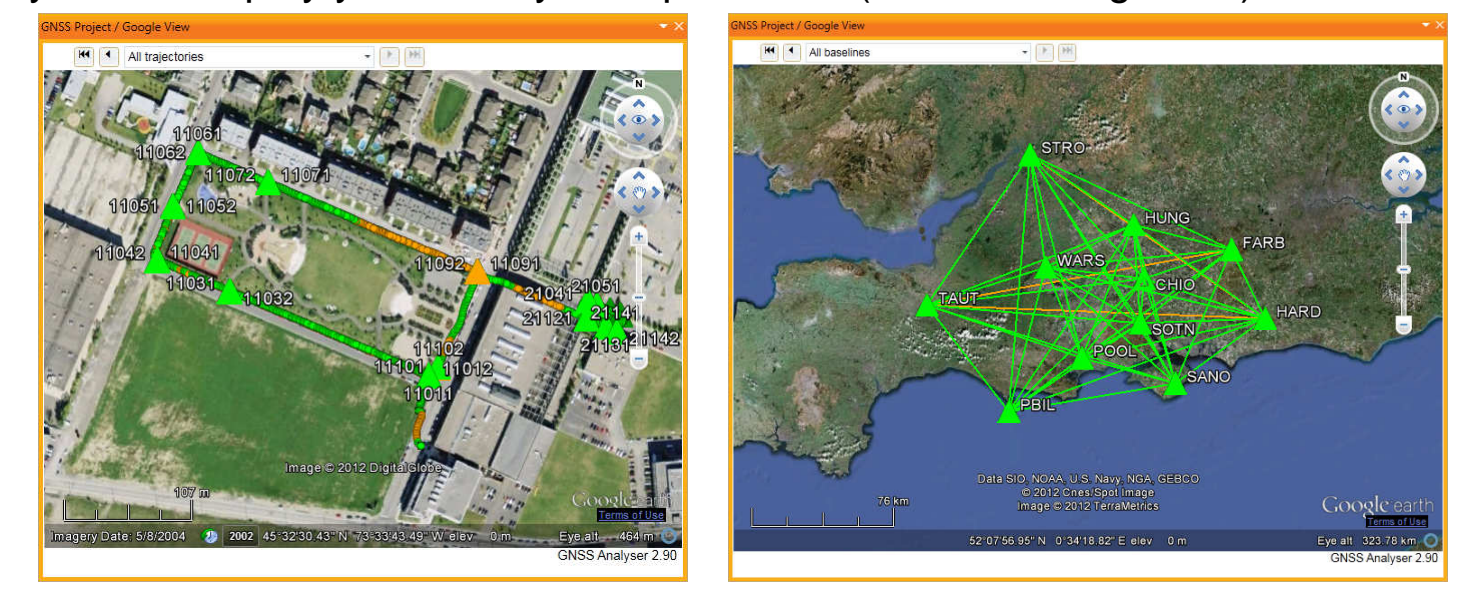

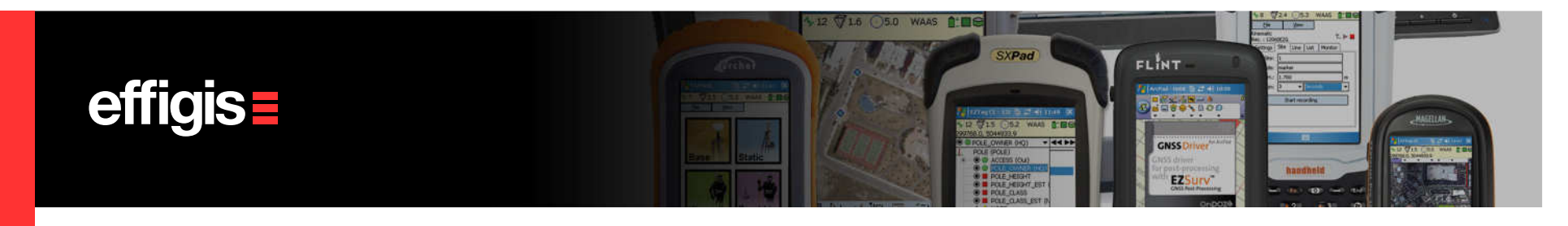

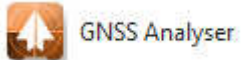

For a specific Survey, you can display the following parameters:

- •Observation residuals
- •Position std
- •Speed (trajectory)
- •Speed std (trajectory)
- •Height profile (trajectory)
- •Positions DOP

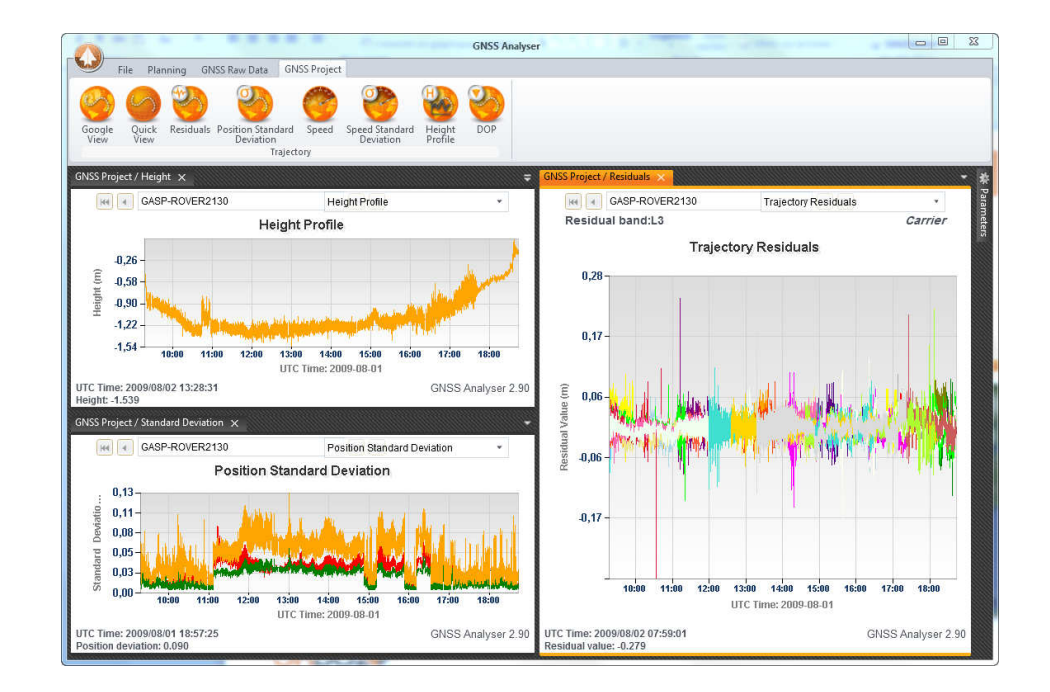

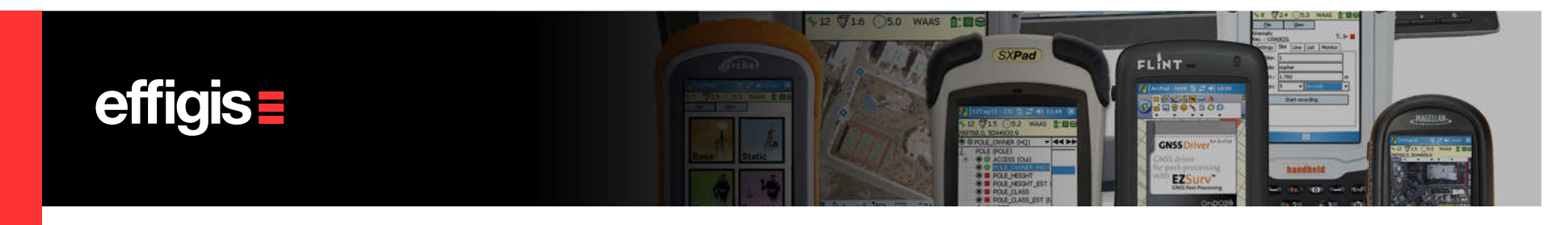

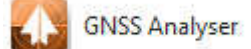

- For a Specific GNSS Raw data file, you can inspect:
- •Satellite visibility
- •Number of satellite in View
- •DOP parameters
- •Azimut/Élevation
- •SNR analysis

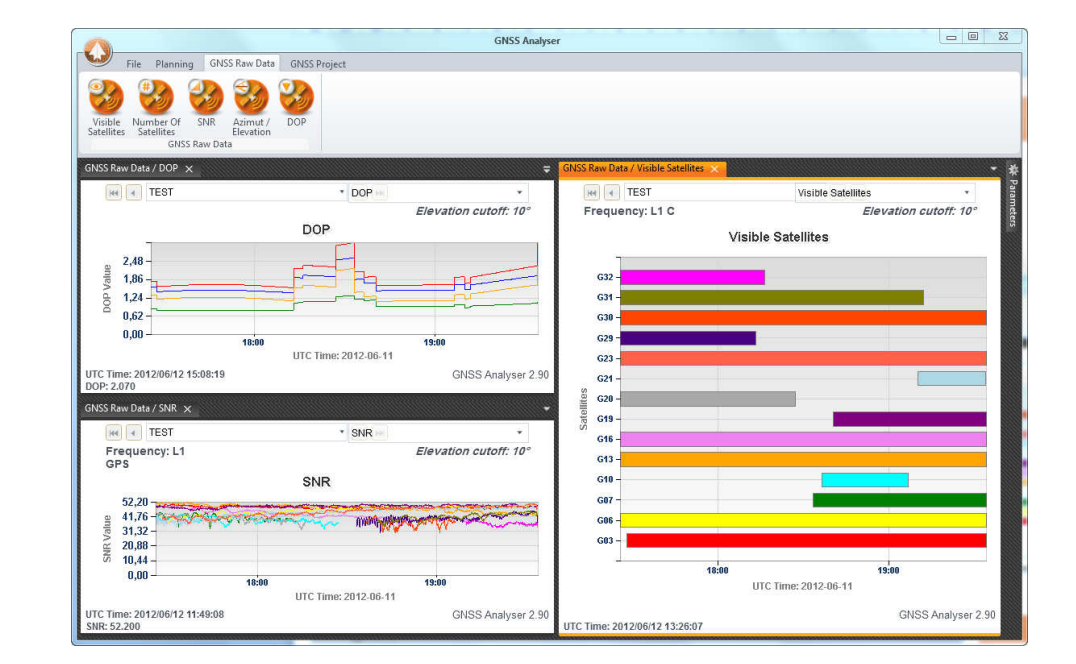

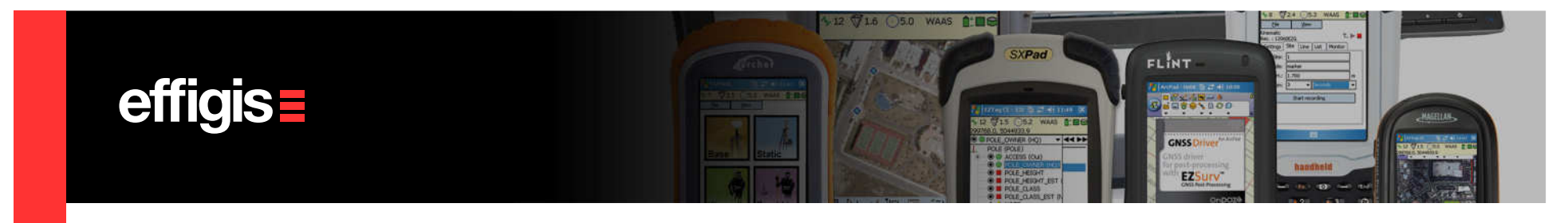

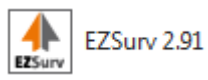

When your data is imported, you can verify its raw data tracking quality using Analysis > Raw Observations > Observed Satellites.

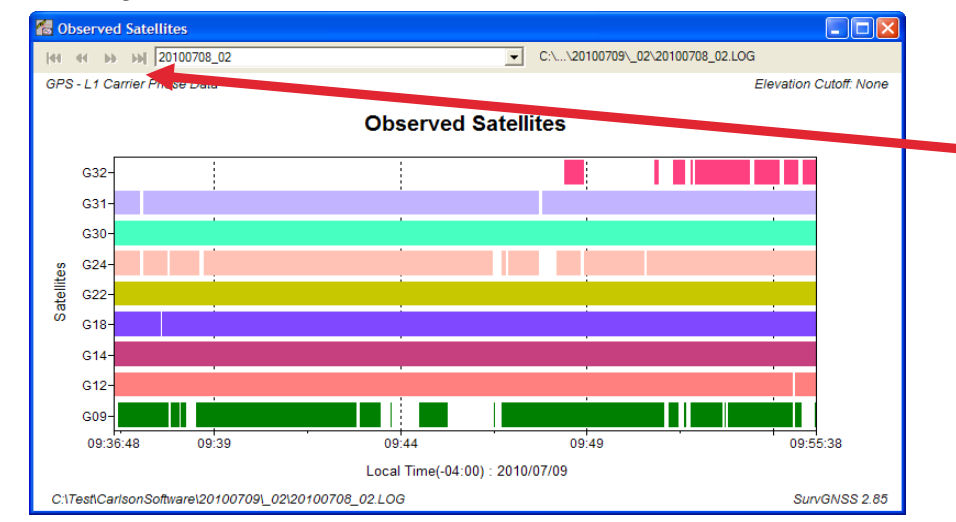

If you have imported several files, navigate through each of them using the VCR control.

A discontinuity on a channel means a signal obstruction (cycle slip). A lot of discontinuities means a data set recorded in an obstructed environment.

Using the right click, you can toggle between GPS and GLONASS tracking.

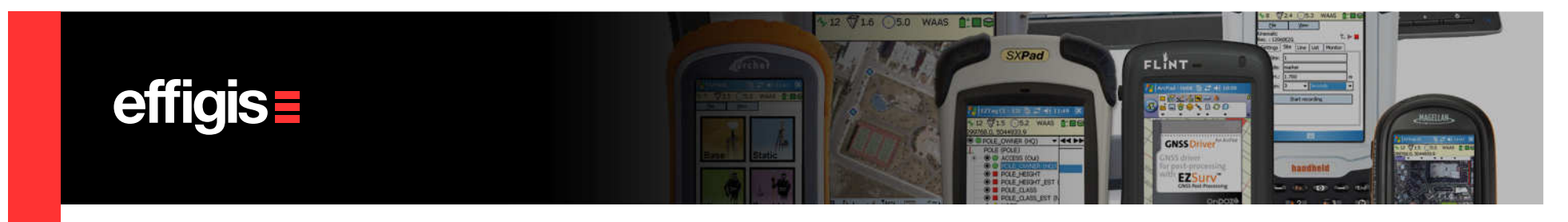

 $\frac{1}{\text{EZ} \text{S} \text{urv}}$ 

EZSurv 2.91

# **QC Tools – Results Analysis**

With a right click, you can switch to Code and Doppler residuals

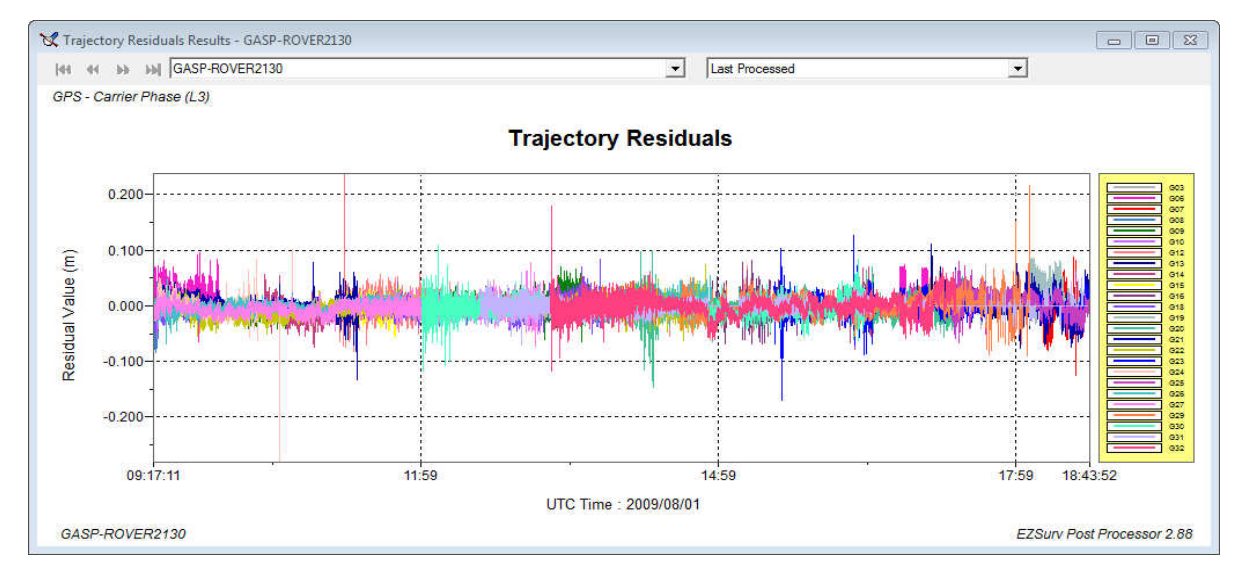

Analysis <sup>&</sup>gt; Trajectory Results > Trajectory Residuals

9

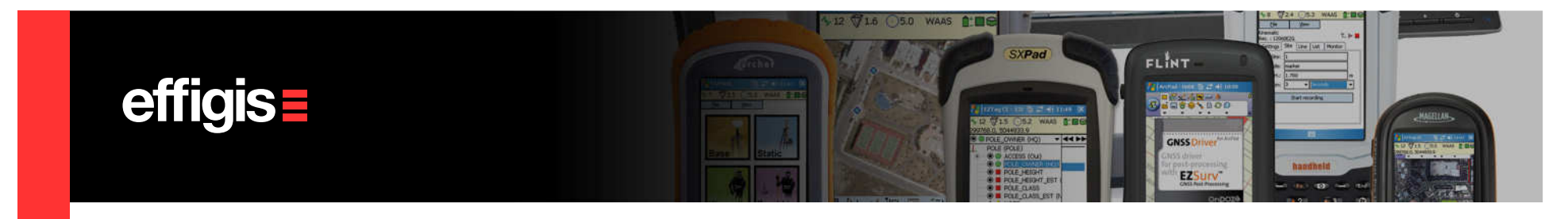

# **QC Tools – Results Analysis Analysis PR EZSurv 2.91**

- When using FieldGenius (or SurvCE) you can compare RTK and PP results (you must make sure that both set of positions are using the same Reference System)
- $\bullet$ RTK Fixed positions should fall within few centimeters from post-processed Fixed positions.

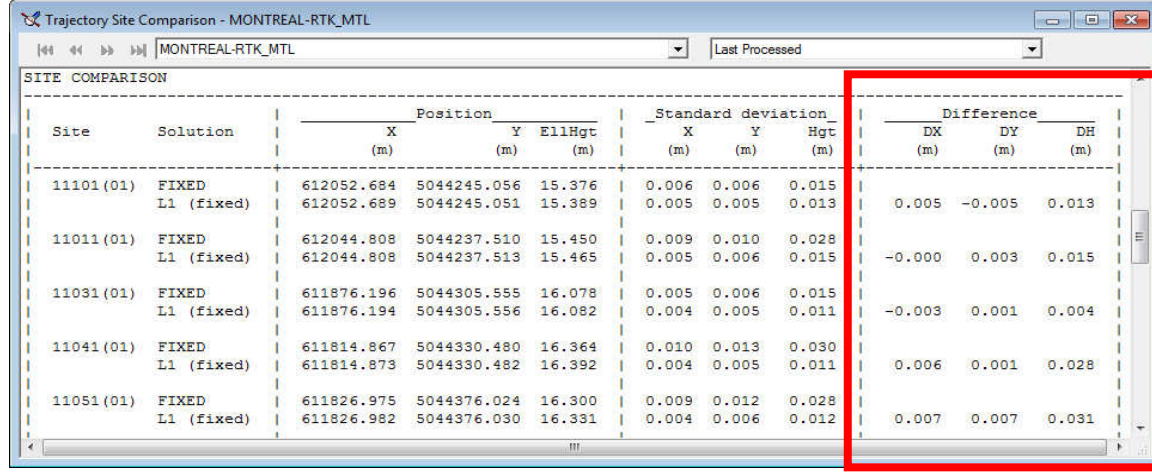

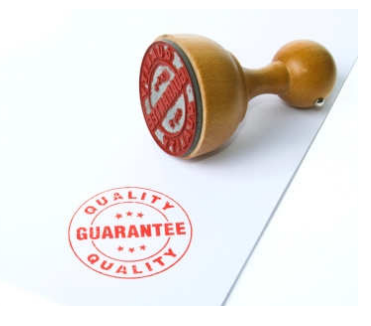

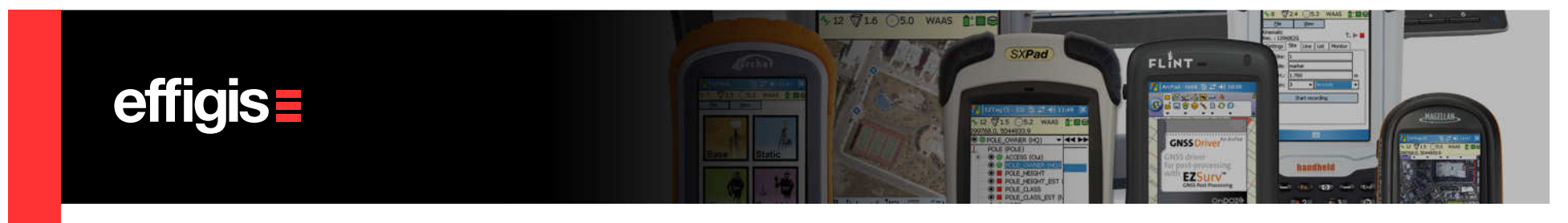

The following tools can also be used for QA:

•Loop closures to control figures or to compare common baselines (loop of 2 legs)

EZSurv 2.91

 $Ex_{Surv}$ 

•Least-Squares Adjustment (some time it is better to analyze adjustment residuals than loop closures)

- •Inverse Report (to compare with previous «line» information)
- • Trajectory can be computed from different Base Station (and compared)
- • In some circumstances PPP can be used as a QA tool (to establish control stations in remote areas)

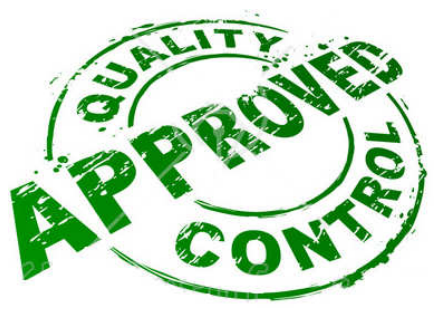

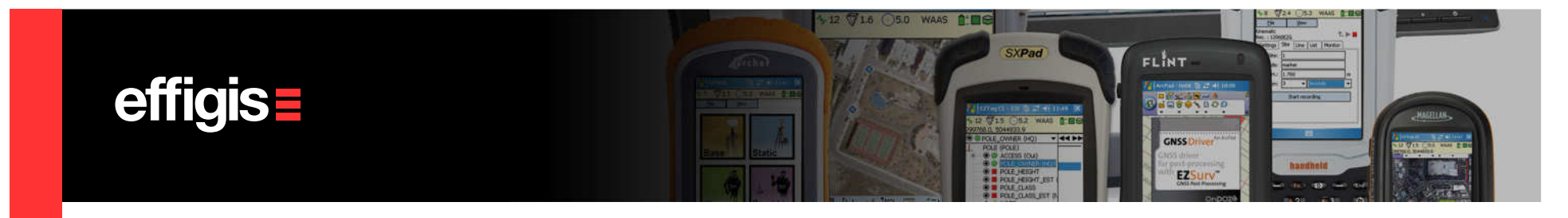

#### **QC Tools/Analysis in Short**

A GNSS Post-Processor is an ideal companion software for RTK users.

•It could be used to backup your RTK jobs (if your local base failed or if you are at the edge a the radio link)

•It allows you to double check you RTK positions to detect bad fixes (compare PP) and RTK positions);

•It allows you to asses the quality of you receiver data (when the position quality is not there, looking at the raw data may explain a lot of things)

•For geodetic jobs, where baselines are required, a PP becomes a requirement along with Loop closures and Least-Squares tools.